## Connecting to Online CISE Tutors via the GatorCloud

## **Utilizing Microsoft Teams**

## 1) Download & Login

Download <u>Microsoft Teams</u> and sign in with your GatorLink credentials.

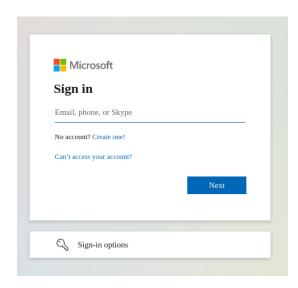

Here, type your UF email. Example: jane.doe@ufl.edu

This will redirect to the screen below, where you will log in using your Gatorlink credentials and dual authentication as usual.

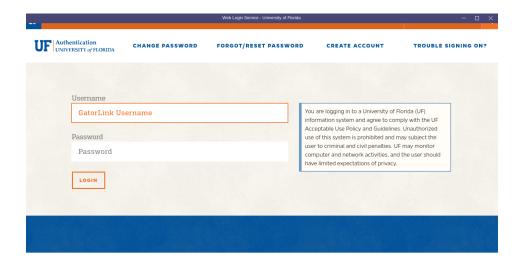

## 2) Search & Chat

CISE-Tutor-04 C CISE-TUTOR-04 CISE-Tutor-01 CISE-TUTOR-01 CISE-Tutor-02 CISE-TUTOR-02 CISE-Tutor-05 CISE-TUTOR-05 CISE-Tutor-06 CISE-TUTOR-06

**=** 

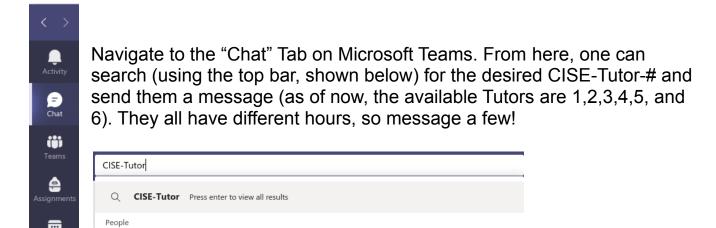

**Best of Luck!**